## Veileder

# Slik endrer du samtykkenivå

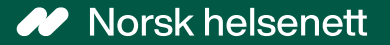

21.01.2022

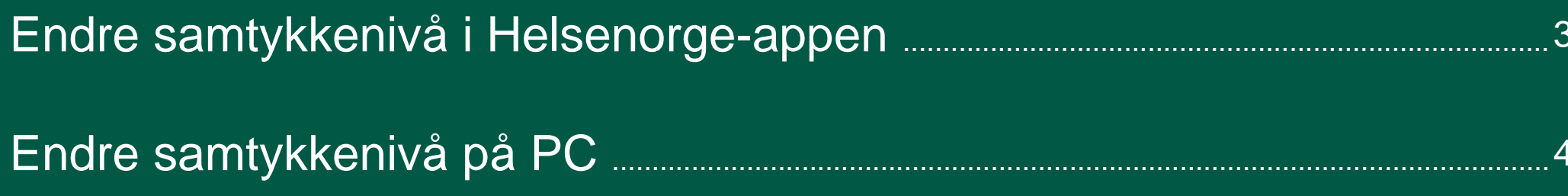

## Endre samtykkenivå i Helsenorge-appen

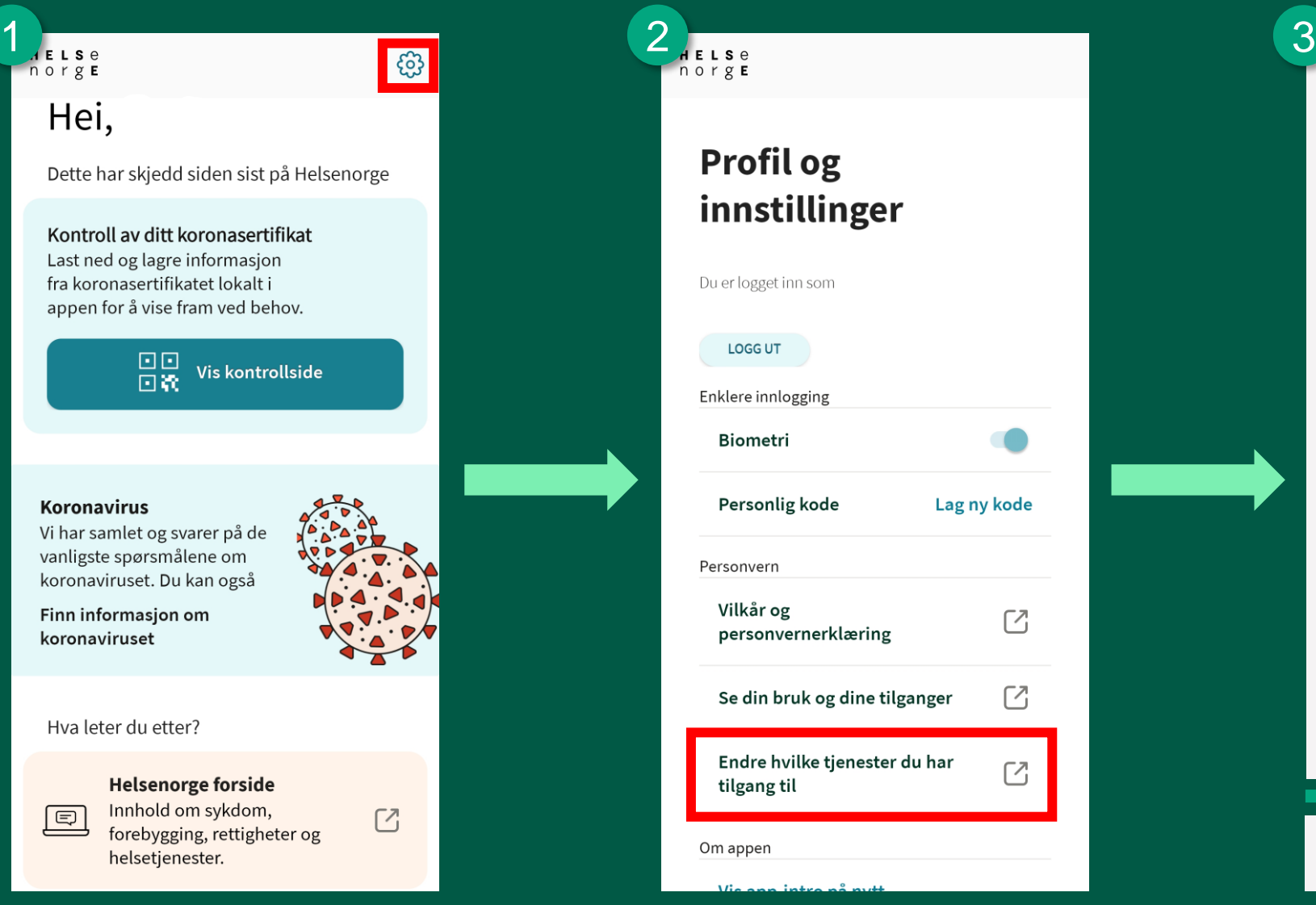

Når du har logget inn i Helsenorge-appen, trykker du på tannhjulet øverst til høyre.

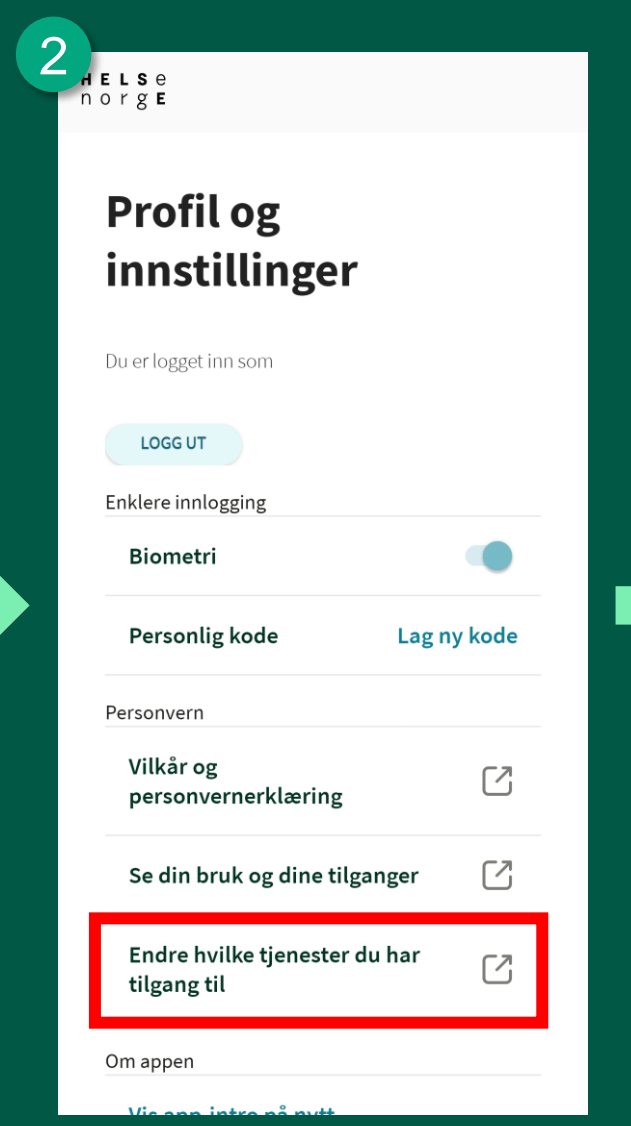

Så trykker du på «Endre hvilke tjenester du har tilgang til»

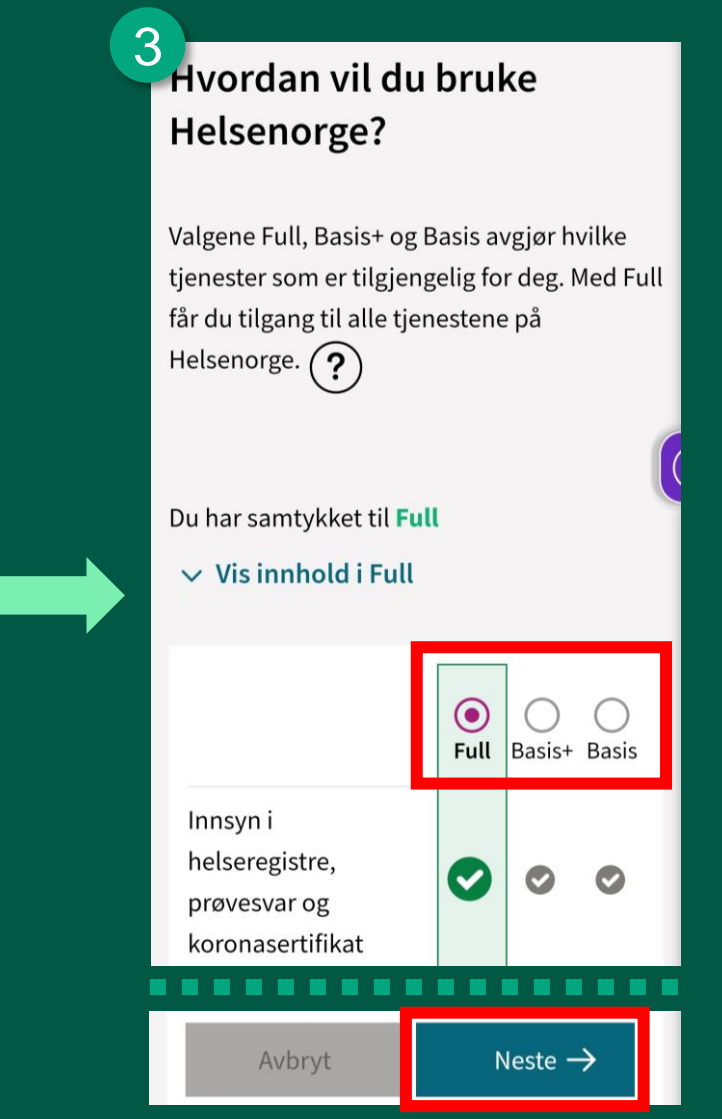

Velg ønsket samtykkenivå. Bla helt ned på siden og trykk «Neste». På siden du da kommer til, trykker du på «Bekreft samtykke».

# Endre samtykkenivå på PC

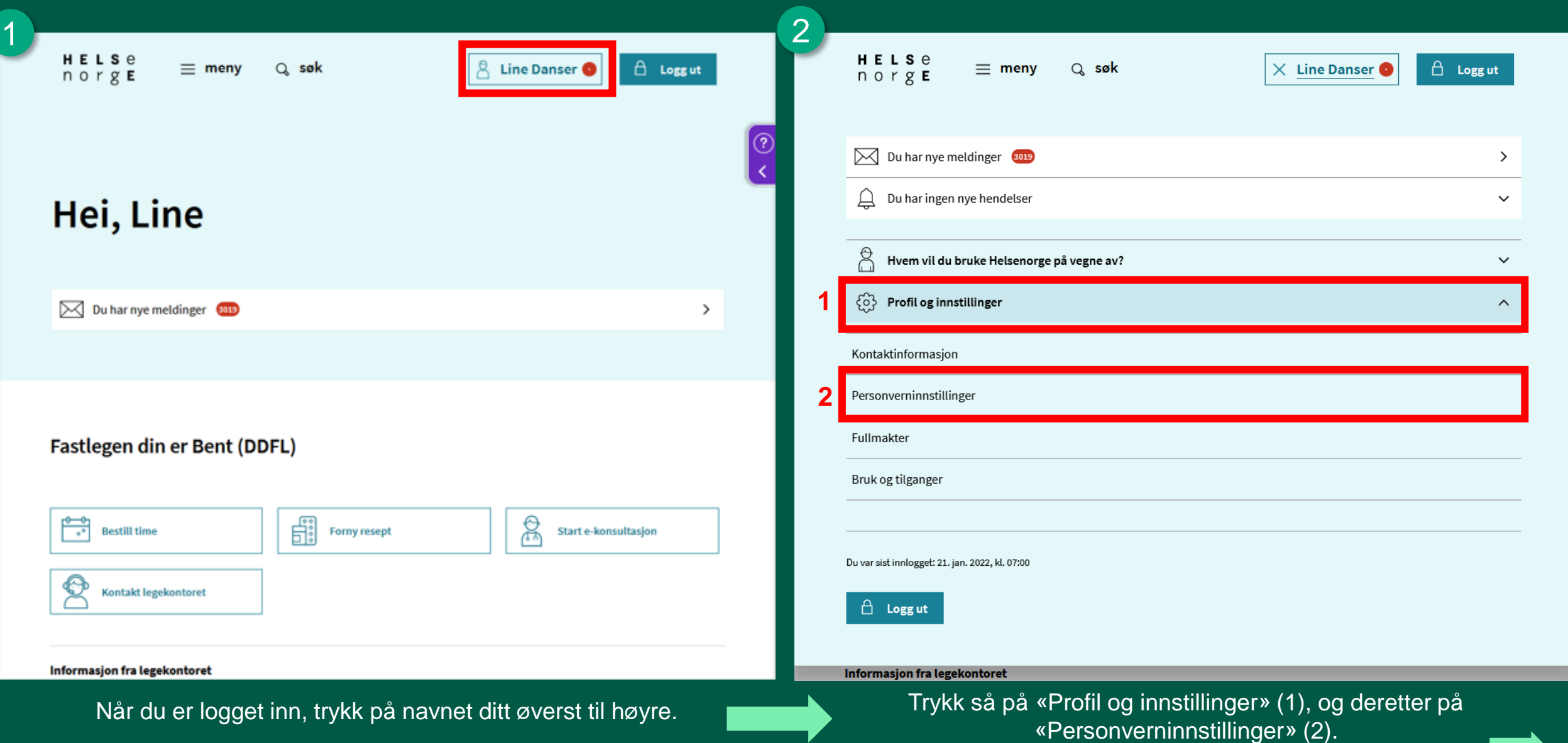

*fortsetter på neste side*

#### Endre samtykkenivå på PC

 $Q$  søk

 $\beta$  Line Danser

 $\langle$  Forside

3

### Personverninnstillinger

#### Hvordan vil du bruke Helsenorge?

Du velger selv hvor mye av Helsenorge du ønsker å bruke. Du må samtykke til bruk av dine helseopplysninger. Du kan trekke samtykket tilbake om du ikke vil bruke Helsenorge lenger.

Du har samtykket til Full

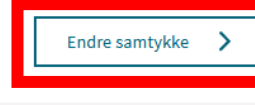

 $\theta$  Logg ut

#### Tienester og informasjon du og helsepersonell har tilgang til

Du kan selv styre egen bruk og hvem som kan kontakte deg på Helsenorge. Du kan også begrense helsepersonells tilgang til dine helseopplysninger.

Du har satt begrensninger

Endre innstillinger

## Hvordan vil du bruke Helsenorge?

Valgene Full, Basis+ og Basis avgjør hvilke tjenester som er tilgjengelig for deg. Med Full får du tilgang til alle tjenestene på Helsenorge.  $(2)$ 

#### Du har samtykket til Full

Vis innhold i Full  $\sim$ 

4

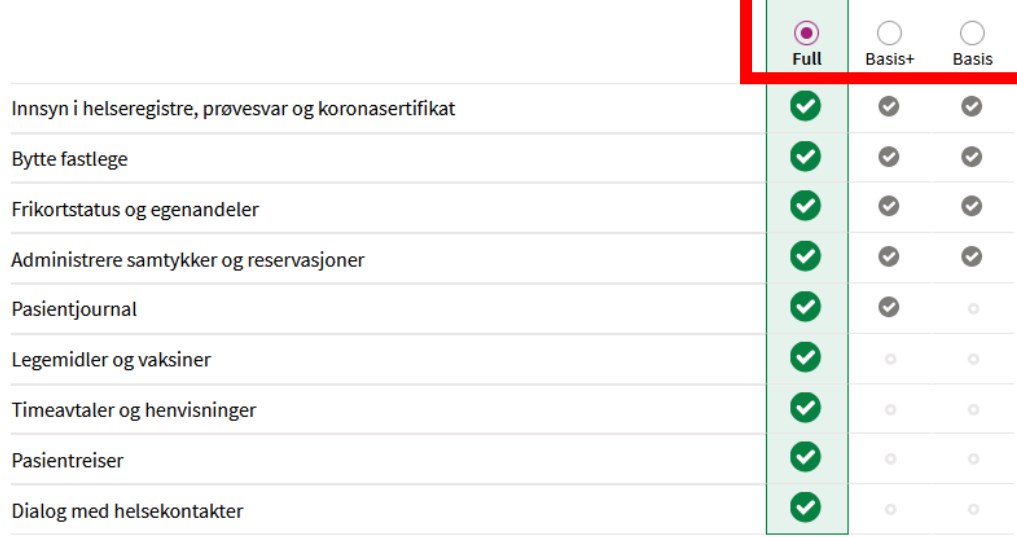

Avbryt Neste  $\rightarrow$ 

Forskning screening og helseregistre

Trykk på «Endre samtykke».

Velg ønsket samtykkenivå, og trykk på «Neste». På siden du da kommer til, trykker du på «Bekreft samtykke».

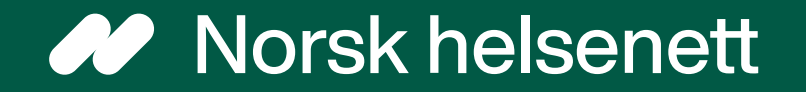